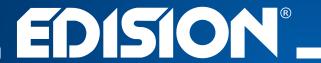

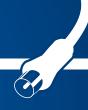

# HDMI Modulator single DVB-T

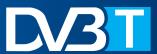

Instruction Manual for MODULATORS' Config Files

# **CONFIG FILE FOR INSTALLATION WITH MULTIPLE MODULATORS IN SERIES**

#### ► Step 1

Download and extract the

«MANUAL CONFIG FOR MULTIPLE MODULATORS IN SERIES» file

## ► Step 2

Choose the first configurated folder

| Όνομα                       | Ημερομηνία τ   | Τύπος ^         | Μέγεθος |
|-----------------------------|----------------|-----------------|---------|
| MODULATOR 1 - TV-1 Ch. 21   | 7/3/2017 15:31 | Φάκελος αρχείων |         |
| MODULATOR 2 - TV-2 Ch. 23   | 7/3/2017 15:31 | Φάκελος αρχείων |         |
| MODULATOR 3 - TV-3 Ch. 25   | 7/3/2017 15:36 | Φάκελος αρχείων |         |
| MODULATOR 4 - TV-4 Ch. 27   | 7/3/2017 15:37 | Φάκελος αρχείων |         |
| MODULATOR 5 - TV-5 Ch. 29   | 7/3/2017 15:38 | Φάκελος αρχείων |         |
| MODULATOR 6 - TV-6 Ch. 31   | 7/3/2017 15:39 | Φάκελος αρχείων |         |
| MODULATOR 7 - TV-7 Ch. 33   | 7/3/2017 15:43 | Φάκελος αρχείων |         |
| MODULATOR 8 - TV-8 Ch. 35   | 7/3/2017 15:44 | Φάκελος αρχείων |         |
| MODULATOR 9 - TV-9 Ch. 37   | 7/3/2017 15:44 | Φάκελος αρχείων |         |
| MODULATOR 10 - TV-10 Ch. 39 | 7/3/2017 15:45 | Φάκελος αρχείων |         |
| MODULATOR 11 - TV-11 Ch. 41 | 7/3/2017 15:54 | Φάκελος αρχείων |         |
| MODULATOR 12 - TV-12 Ch. 43 | 7/3/2017 15:55 | Φάκελος αρχείων |         |
| MODULATOR 13 - TV-13 Ch. 45 | 7/3/2017 15:56 | Φάκελος αρχείων |         |
| MODULATOR 14 - TV-14 Ch. 47 | 7/3/2017 15:57 | Φάκελος αρχείων |         |
| MODULATOR 15 - TV-15 Ch. 49 | 7/3/2017 15:59 | Φάκελος αρχείων |         |
| MODULATOR 16 - TV-16 Ch. 51 | 7/3/2017 15:59 | Φάκελος αρχείων |         |
| MODULATOR 17 - TV-17 Ch. 53 | 7/3/2017 16:00 | Φάκελος αρχείων |         |
| MODULATOR 18 - TV-18 Ch. 55 | 7/3/2017 16:03 | Φάκελος αρχείων |         |
| MODULATOR 19 - TV-19 Ch. 57 | 7/3/2017 16:04 | Φάκελος αρχείων |         |
| MODULATOR 20 - TV-20 Ch. 59 | 7/3/2017 16:09 | Φάκελος αρχείων |         |

#### ► Step 3

Copy the **"jedi\_config.txt"** to the root path of a USB disk

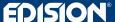

#### ► Step 4

Open the **jedi\_config.txt** with WordPad, change only **"channel"** and **"name"**, and save the file

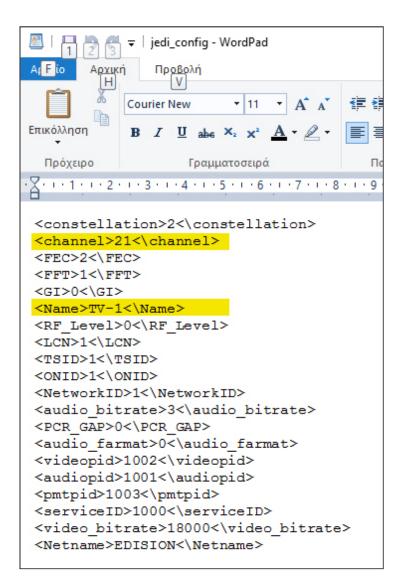

#### ► Step 5

Remove the DC-plug from the device

#### ► Step 6

Connect the USB disk to the HDMI MODULATOR's USB port and re-connect the DC-plug to the device

#### ► Step 7

## Display shows

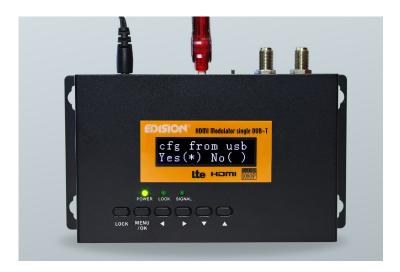

#### **Press button MENU/OK**

appears on screen

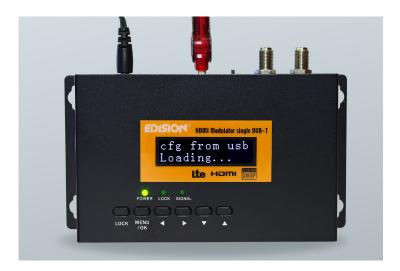

HDMI MODULATOR re-boot with the new config file, as set by the user

# ► Step 8

Repeat the procedure from **Step2** to **Step7** for every next device by choosing the next configurated folder